# *INSTRUCTIONS FOR CREATION OF STUDENT ACCOUNT:*

## *Step 1:* Go to **studentaid.gov/h/apply-for-aid/fafsa**

### *Step 2:* Click on **Start Here.**

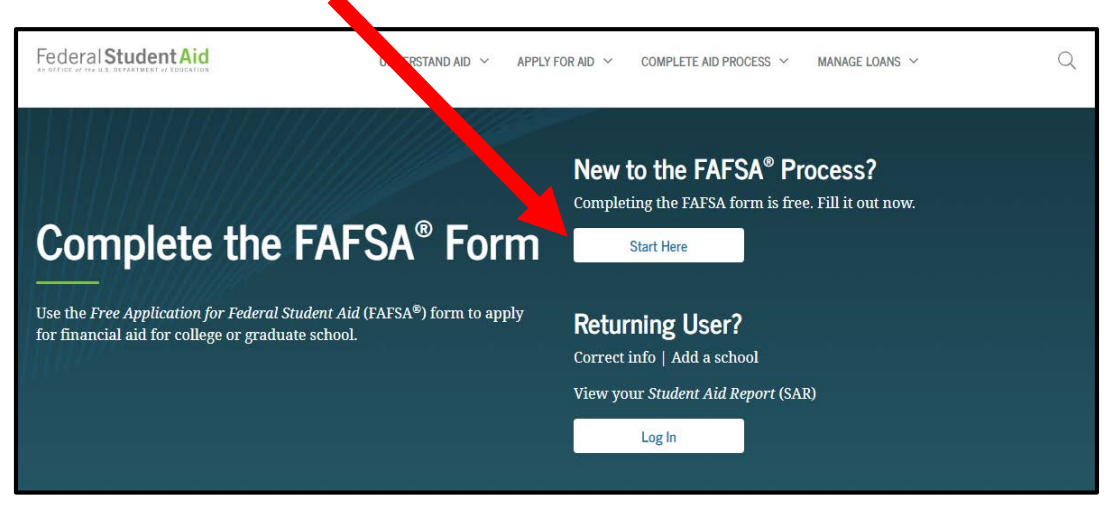

#### *Step 3:* Choose **I am a student**

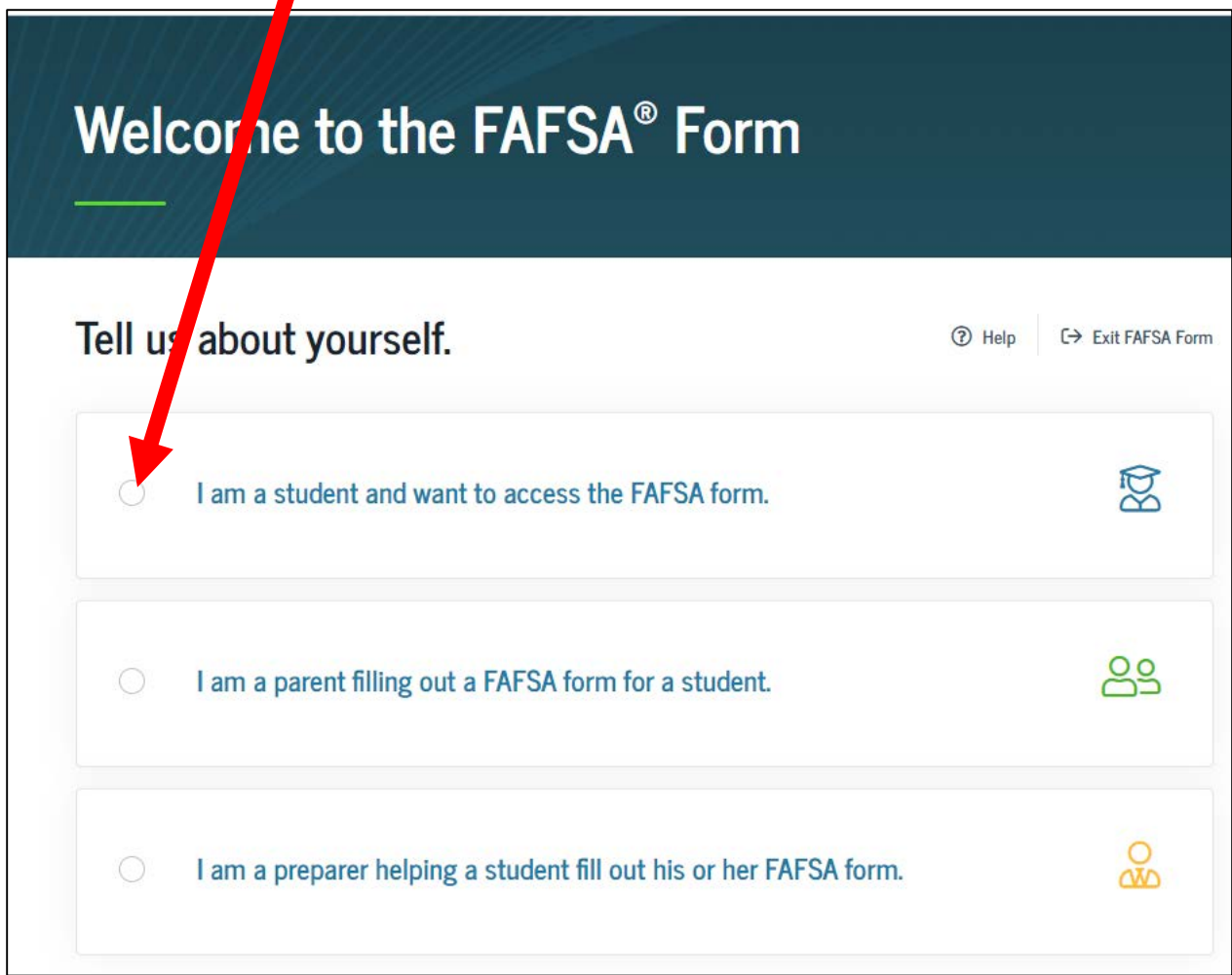

*Step 4:* Then choose **Create an FSA ID**.

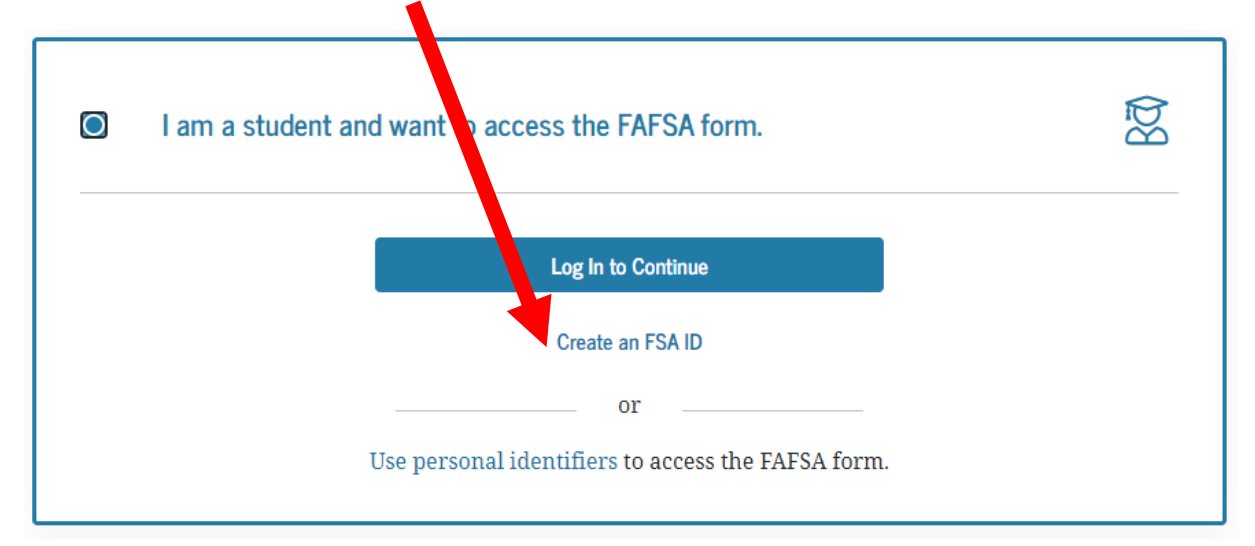

#### *Step 5:* Click **Exit FAFSA Form.**

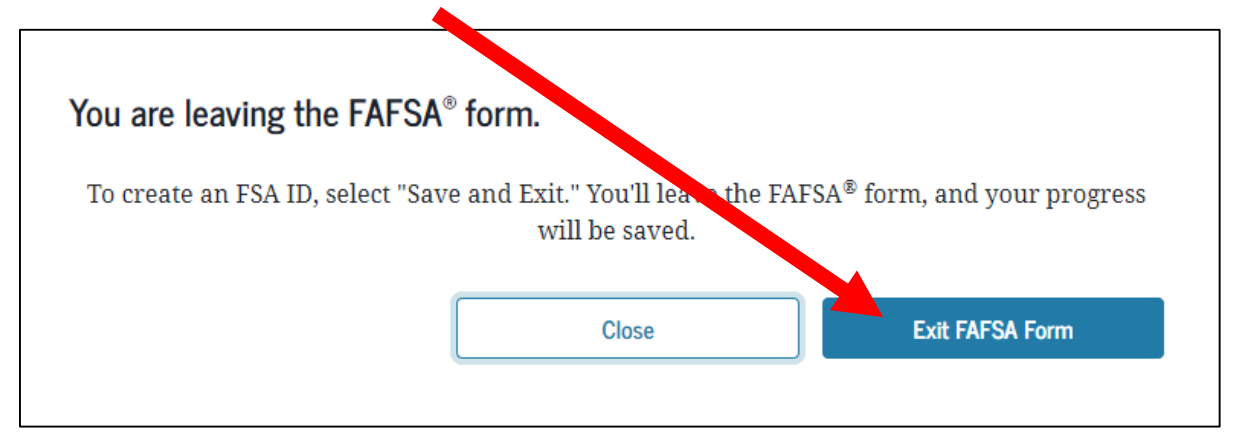

### *Step 6:* Click **Get Started.**

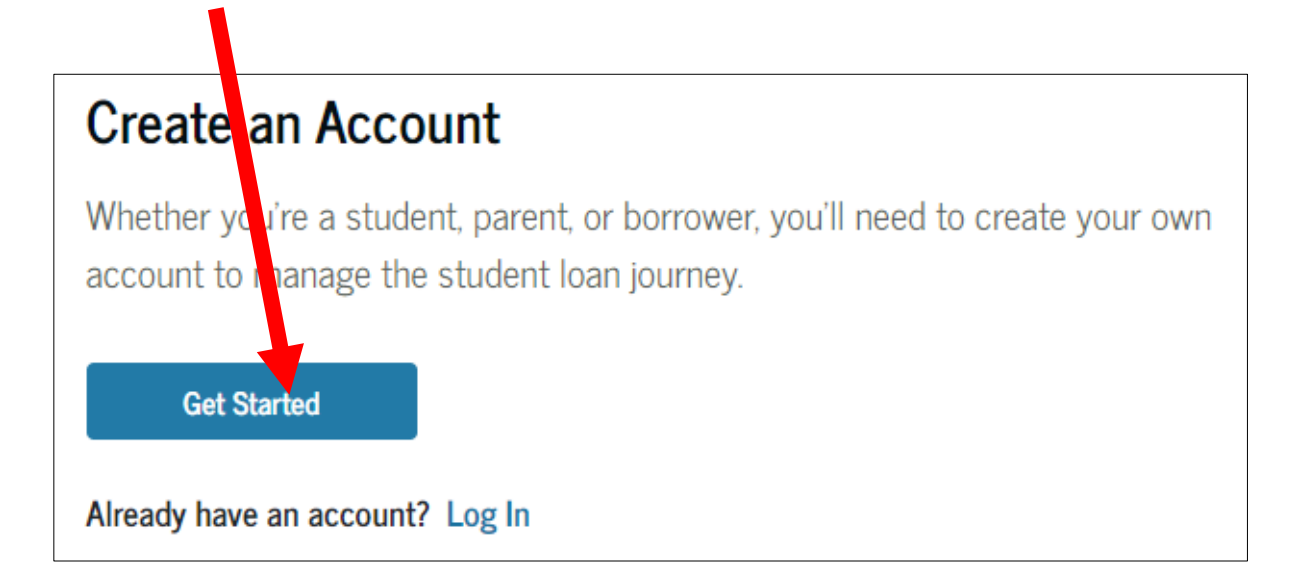

\*\*remember use a personal email account, *not* your BISD student email.

# *INSTRUCTIONS FOR CREATION OF PARENT ACCOUNT:*

Follow *steps 1* and *2*.

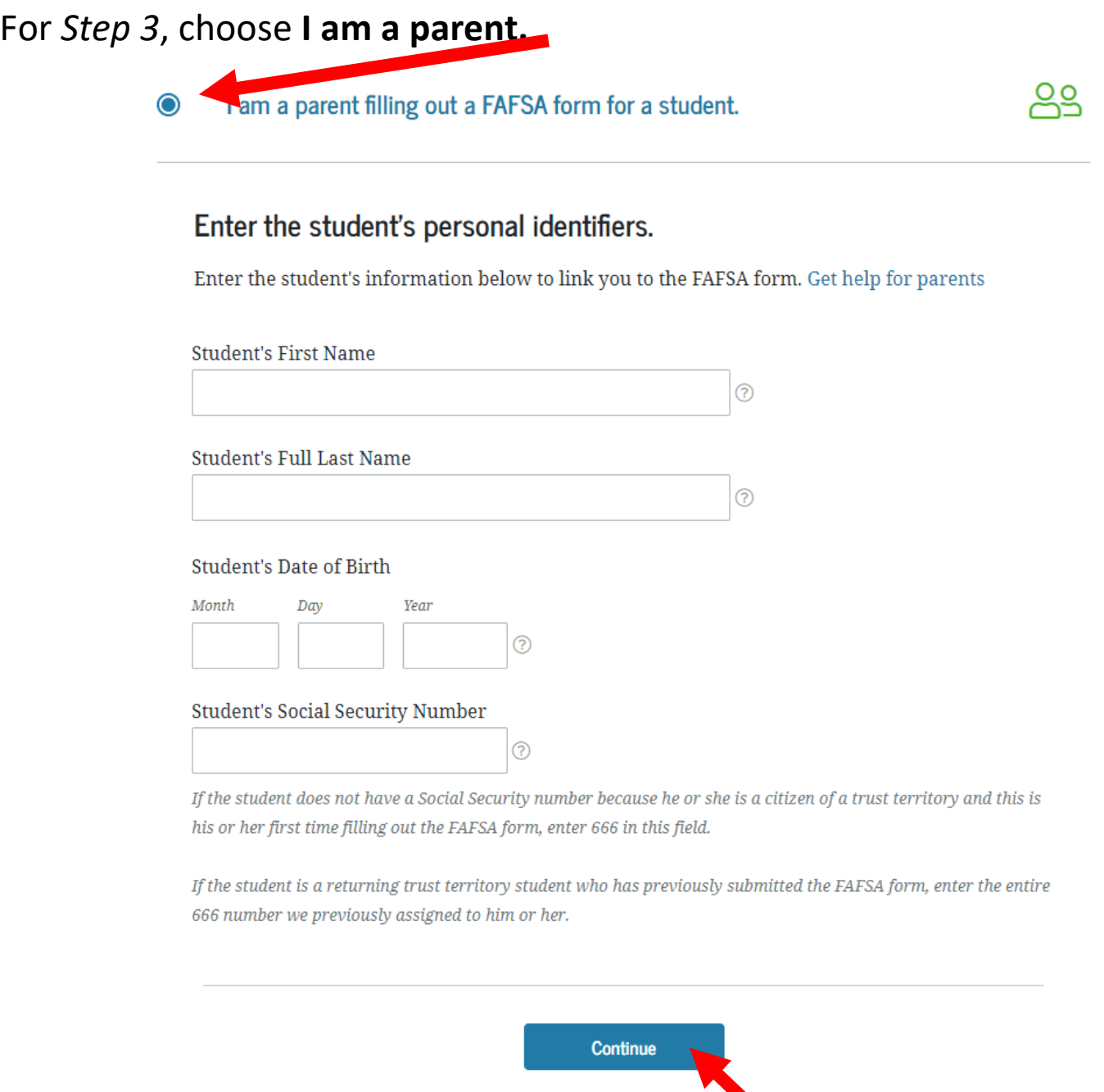

Fill in the information correctly, then click **Continue**.

\***It can take up to 3 days for the student account to activate, so do not feel discouraged if the parent account cannot be activated ASAP.**

**\*\*If your parent works and pays taxes, you must create a parent account for your best chances at getting money!**